## **Warm up: 3D Graphics Tools**

· / + DOB \* AO & X ABC +

Retrieved from https://wiki.geogebra.org/en/3D\_Graphics\_Tools (2017, June)

### Movement Tools

[Move](https://wiki.geogebra.org/en/Move_Tool) Tool

Point Tools

- **[Point](https://wiki.geogebra.org/en/Point_Tool) Tool**
- Point on [Object](https://wiki.geogebra.org/en/Point_on_Object_Tool) Tool
- [Intersect](https://wiki.geogebra.org/en/Intersect_Tool) Tool
- [Midpoint](https://wiki.geogebra.org/en/Midpoint_or_Center_Tool) or Center Tool
- Attach / [Detach](https://wiki.geogebra.org/en/Attach_/_Detach_Point_Tool) Point Tool
- Line Tools
	- Line [Tool](https://wiki.geogebra.org/en/Line_Tool)
	- [Segment](https://wiki.geogebra.org/en/Segment_Tool) Tool
	- [Segment](https://wiki.geogebra.org/en/Segment_with_Given_Length_Tool) with Given Length Tool
	- Ray [Tool](https://wiki.geogebra.org/en/Ray_Tool)
	- [Vector](https://wiki.geogebra.org/en/Vector_Tool) Tool
	- [Vector](https://wiki.geogebra.org/en/Vector_from_Point_Tool) from Point Tool
- Special Line Tools
	- [Perpendicular](https://wiki.geogebra.org/en/Perpendicular_Line_Tool) Line Tool
	- [Parallel](https://wiki.geogebra.org/en/Parallel_Line_Tool) Line Tool
	- Angle [Bisector](https://wiki.geogebra.org/en/Angle_Bisector_Tool) Tool
	- [Tangents](https://wiki.geogebra.org/en/Tangents_Tool) Tool
	- Polar or [Diameter](https://wiki.geogebra.org/en/Polar_or_Diameter_Line_Tool) Line Tool
- [Locus](https://wiki.geogebra.org/en/Locus_Tool) Tool Polygon Tools
	- [Polygon](https://wiki.geogebra.org/en/Polygon_Tool) Tool

Circle, Arc, and Conics Tools

- Circle with Axis [through](https://wiki.geogebra.org/en/Circle_with_Axis_through_Point_Tool) Point Tool
- Circle with [Center,](https://wiki.geogebra.org/en/Circle_with_Center,_Radius_and_Direction_Tool) Radius and [Direction](https://wiki.geogebra.org/en/Circle_with_Center,_Radius_and_Direction_Tool) Tool
- Circle [through](https://wiki.geogebra.org/en/Circle_through_3_Points_Tool) 3 Points Tool
- [Circumcircular](https://wiki.geogebra.org/en/Circumcircular_Arc_Tool) Arc Tool
- [Circumcircular](https://wiki.geogebra.org/en/Circumcircular_Sector_Tool) Sector Tool
- $\mathcal O$  [Ellipse](https://wiki.geogebra.org/en/Ellipse_Tool) Tool
- [Hyperbola](https://wiki.geogebra.org/en/Hyperbola_Tool) Tool
- [Parabola](https://wiki.geogebra.org/en/Parabola_Tool) Tool
- Conic [through](https://wiki.geogebra.org/en/Conic_through_5_Points_Tool) 5 Points Tool

Instersection Tools

- Intersect Two [Surfaces](https://wiki.geogebra.org/en/Intersect_Two_Surfaces_Tool) Tool Plane Tools
	- Plane [through](https://wiki.geogebra.org/en/Plane_through_3_Points_Tool) 3 Points Tool
	- [Plane](https://wiki.geogebra.org/en/Plane_Tool) Tool
	- [Perpendicular](https://wiki.geogebra.org/en/Perpendicular_Plane_Tool) Plane Tool
	- [Parallel](https://wiki.geogebra.org/en/Parallel_Plane_Tool) Plane Tool

Geometric Solids Tools

[Pyramid](https://wiki.geogebra.org/en/Pyramid_Tool) Tool

- [Prism](https://wiki.geogebra.org/en/Prism_Tool) Tool
- Extrude to [Pyramid](https://wiki.geogebra.org/en/Extrude_to_Pyramid_or_Cone_Tool) or Cone Tool
- Extrude to Prism or [Cylinder](https://wiki.geogebra.org/en/Extrude_to_Prism_or_Cylinder_Tool) Tool
- [Cone](https://wiki.geogebra.org/en/Cone_Tool) Tool
- [Cylinder](https://wiki.geogebra.org/en/Cylinder_Tool) Tool
- Regular [Tetrahedron](https://wiki.geogebra.org/en/Regular_Tetrahedron_Tool) Tool
- [Cube](https://wiki.geogebra.org/en/Cube_Tool) Tool
- $\bigotimes$  Net [Tool](https://wiki.geogebra.org/en/Net_Tool)

Sphere [Tool](https://wiki.geogebra.org/en/Sphere_with_Center_through_Point_Tool)s

- Sphere with Center [through](https://wiki.geogebra.org/en/Sphere_with_Center_through_Point_Tool) Point Tool
- [Sphere](https://wiki.geogebra.org/en/Sphere_with_Center_and_Radius_Tool) with Center and Radius Tool

Measurement Tools

- $\frac{A^a}{\cos A}$  [Angle](https://wiki.geogebra.org/en/Angle_Tool) Tool
- $\sum_{cm^2}$  [Distance](https://wiki.geogebra.org/en/Distance_or_Length_Tool) or Length Tool
- [Area](https://wiki.geogebra.org/en/Area_Tool) Tool
- [Volume](https://wiki.geogebra.org/en/Volume_Tool) Tool

Transformation Tools

- [Reflect](https://wiki.geogebra.org/en/Reflect_about_Plane_Tool) about Plane Tool
- [Reflect](https://wiki.geogebra.org/en/Reflect_about_Line_Tool) about Line Tool
- \* [Reflect](https://wiki.geogebra.org/en/Reflect_about_Point_Tool) about Point Tool
- Rotate [around](https://wiki.geogebra.org/en/Rotate_around_Line_Tool) Line Tool
- [Translate](https://wiki.geogebra.org/en/Translate_by_Vector_Tool) by Vector Tool
- [Dilate](https://wiki.geogebra.org/en/Dilate_from_Point_Tool) from Point Tool
- Special Objects Tools
- Text [Tool](https://wiki.geogebra.org/en/Text_Tool)

General [Too](https://wiki.geogebra.org/en/Rotate_3D_Graphics_View_Tool)ls

- $\overline{\mathcal{L}}$  Rotate 3D [Graphics](https://wiki.geogebra.org/en/Rotate_3D_Graphics_View_Tool) View Tool
- $\bigoplus$  Move [Graphics](https://wiki.geogebra.org/en/Move_Graphics_View_Tool) View Tool
- [Zoom](https://wiki.geogebra.org/en/Zoom_In_Tool) In Tool
- 
- $\frac{Z_{\text{oom Out Tool}}}{Z_{\text{show}}/H_{\text{ilde}}^2}$ Show / Hide [Object](https://wiki.geogebra.org/en/Show_/_Hide_Object_Tool) Tool
- A<sup>A</sup> [Show](https://wiki.geogebra.org/en/Show_/_Hide_Label_Tool) / Hide Label Tool
- $\triangle$  Copy [Visual](https://wiki.geogebra.org/en/Copy_Visual_Style_Tool) Style Tool
- [Delete](https://wiki.geogebra.org/en/Delete_Tool) Tool
- [View](https://wiki.geogebra.org/en/View_in_front_of_Tool) in front of Tool

#### **Task A: Construction of a Pyramid**

To construct the 3D representation of a pyramid according to a question in Paper 1 of

Compulsory Part, HKDSEE 2014.<br>Figure 6(a) shows a solid pyramid *VABCD* with a rectangular base, where  $AB = 18$  cm, 17.  $BC = 10$  cm,  $VB = VC = 30$  cm and  $\angle VAB = \angle VDC = 110^{\circ}$ .

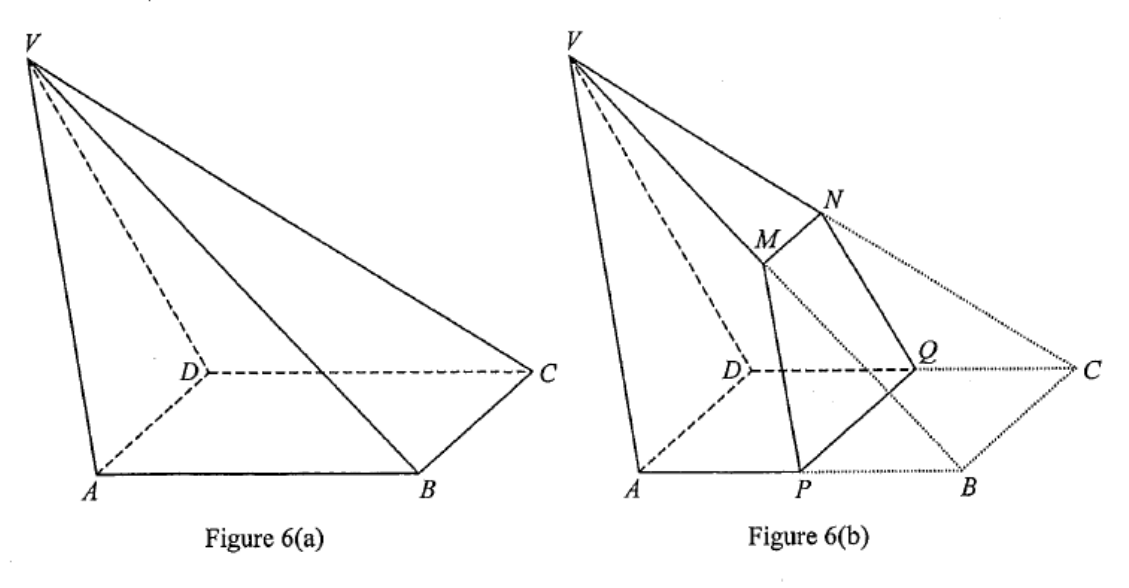

 $(a)$ Find  $\angle VBA$ . (2 marks)

 $P$ ,  $Q$ ,  $M$  and  $N$  are the mid-points of  $AB$ ,  $CD$ ,  $VB$  and  $VC$  respectively. A geometric  $(b)$ model is made by cutting off PBCQNM from VABCD as shown in Figure 6(b). A craftsman claims that the area of the trapezium  $PQNM$  is less than 70 cm<sup>2</sup>. Do you agree? Explain your  $(5 \text{ marks})$ answer.

(Q. 17, Paper 1, Compulsory Part, Mathematics, HKDSEE 2014)

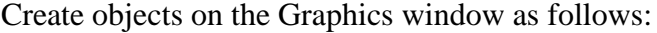

| <b>Steps</b> | <b>Action / Command</b>                               | <b>Remarks</b>                                           |
|--------------|-------------------------------------------------------|----------------------------------------------------------|
| 1.           | Show Graphics 3D view.                                | Hide axes and clipping box.                              |
| 2.           | A= $(0,0)$ , B= $(18,0)$ , C= $(18,10)$ , D= $(0,10)$ | Fix. Or use Execute $[$ $[$ "", "", $]$ $]$ <sup>1</sup> |
|              | Base=Polygon $[A, B, C, D]$                           |                                                          |
| 3.           | $SpB = Sphere[B, 30]$ , $SpC = Sphere[C, 30]$         | Hide                                                     |
|              | IntCircle =IntersectConic[SpB, SpC]                   | Hide                                                     |
|              | V=Point[IntCircle]                                    | Fix $V(-6.37, 5, 16.77)$                                 |
| 4.           | $aVAB = Angle[V, A, B]$ , $aVDC = Angle[V, D, C]$     | Show Label: Value                                        |
|              | PyramidVABCD= Pyramid[Base, V]                        |                                                          |
|              | $aVBA = Angle[V, B, A]$                               | 17a) $\angle$ VBA=35.68°                                 |
| 5.           | $M = Midpoint[V, B]$ , N=Midpoint[V, C],              | $Midpoint[edgeBV], \ldots$                               |
|              | $P = Midpoint[A, B], Q = Midpoint[C, D]$              |                                                          |
|              | TrapeziumPQNM=Polygon[P, Q, N, M]                     | 17b) Area= $67.26 < 70$                                  |
|              | BasePlane=Plane[Base]                                 | Plane[A, B, C]                                           |
|              | HeightLine=PerpendicularLine[V, BasePlane]            |                                                          |

<span id="page-1-0"></span><sup>&</sup>lt;sup>1</sup> Execute[{"A=(0,0)", "B=(18,0)", "C=(18,10)", "D=(0,10)"}]

-

#### **Task B: Construction of a Model of Paper-folding**

To construct the 3D representation of a model of paper-folding according to a question in

Paper 1 of Compulsory Part, HKDSEE 2015.<br>In Figure 3(a), ABCDB' is a pentagonal paper card. It is given that  $AB = AB' = 40$  cm, 19.  $BC = B'D = 24$  cm and  $\angle ABC = \angle AB'D = 80^\circ$ .

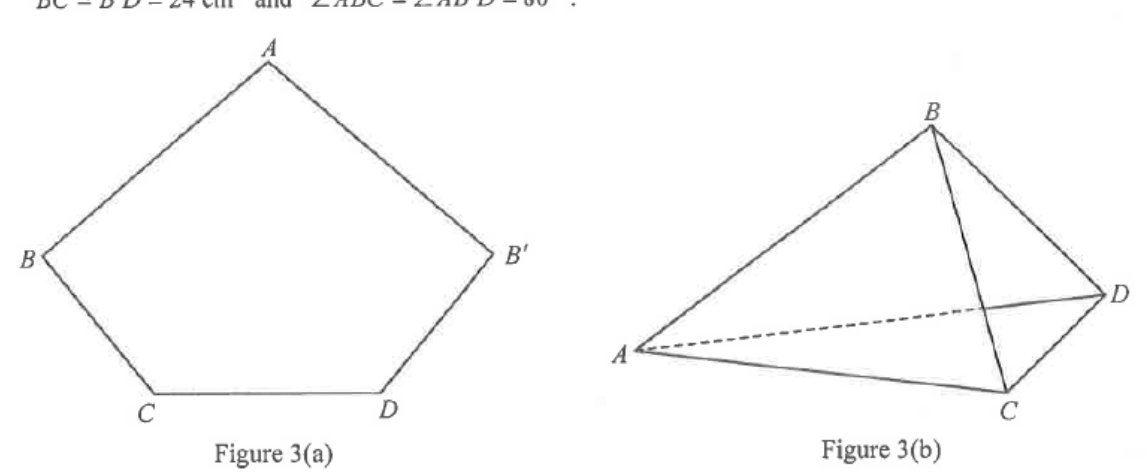

- Suppose that  $105^{\circ} \le \angle BCD \le 145^{\circ}$ .  $(a)$ 
	- $(i)$ Find the distance between  $A$  and  $C$ .
	- Find  $\angle ACB$ .  $(ii)$
	- Describe how the area of the paper card varies when  $\angle BCD$  increases from 105°  $(iii)$ to 145°. Explain your answer.

 $(7$  marks)

- Suppose that  $\angle BCD = 132^\circ$ . The paper card in Figure 3(a) is folded along AC and AD such  $(b)$ that  $AB$  and  $AB'$  join together to form a pyramid  $ABCD$  as shown in Figure 3(b). Find the  $(6$  marks) volume of the pyramid ABCD.
- (Q. 19, Paper 1, Compulsory Part, Mathematics, HKDSEE 2015)

| <b>Steps</b> | <b>Action / Command</b>                                       | <b>Remarks</b>                         |
|--------------|---------------------------------------------------------------|----------------------------------------|
| 1.           | Show Graphics 3D view.                                        | Hide axes and clipping box.            |
| 2.           | $A=(0,0), cA=Circle[A, 40]$                                   | Free Point A. Hide cA.                 |
|              | $B = Point[CA], CB = Circle[B, 24]$                           | Point B. Hide cB.                      |
|              | $A' = Rotate[A, -80^\circ, B]$ , rayBA'=Ray[B, A']            | Hide. Show Angle[A', B, A]= $80^\circ$ |
|              | $C=Intersect[CB, rayBA']$                                     | Point C                                |
|              | $R = R$ otate[B, -132°, C], rayCR=Ray[C, R]                   | Hide. Show Angle                       |
|              | $cAC = Circle[A, C]$                                          | Hide                                   |
|              | D=Intersect[cAC, rayCR, 2], cD=Circle[D, 24]                  | Point D. Hide cD.                      |
|              | $B'$ =Intersect[cA, cD, 1]                                    | Point B'                               |
|              | Pentagon=Polygon[A, B, C, D, B']                              |                                        |
| 3.           | TriangleABC=Polygon[A, B, C]                                  |                                        |
|              | TriangleAB'D=Polygon[A, D, B']                                |                                        |
|              | theta=Slider[0 $^{\circ}$ , 180 $^{\circ}$ , 0.1 $^{\circ}$ ] | Fixed. Width=540px                     |

Create objects on the Graphics window as follows:

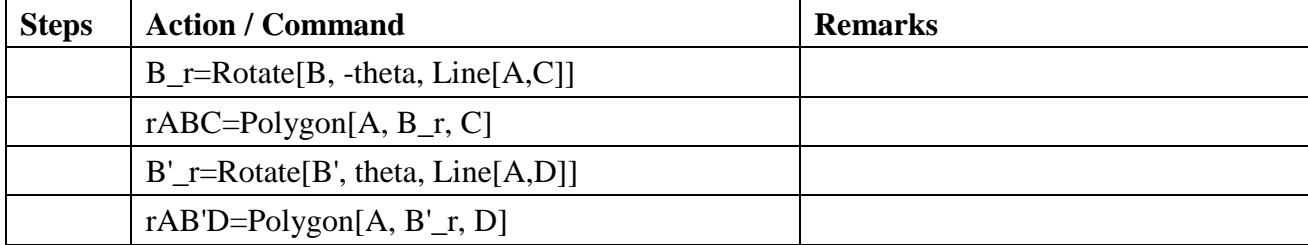

# **Task B': Construction of a Model of Paper-folding (Modified)**

Create objects on the Graphics window as follows:

| <b>Steps</b> | <b>Action / Command</b>                                             | <b>Remarks</b>                          |
|--------------|---------------------------------------------------------------------|-----------------------------------------|
| 1.           | Show Graphics 3D view.                                              | Hide axes and clipping box.             |
| 2.           | $A=(0,0), cA=Circle[A, 40]$                                         | Free Point A. Hide cA.                  |
|              | $B = Point[cA], cB = Circle[B, 24]$                                 | Point B. Hide cB.                       |
|              | $A'$ =Rotate[A, -80°, B], rayBA'=Ray[B, A']                         | Hide. Show Angle[A', B, A]= $80^\circ$  |
|              | $C=Intersect[CB, rayBA']$                                           | <b>Point C</b>                          |
|              | aBCD=Slider[ $105^\circ$ , $145^\circ$ , $1^\circ$ ]                | Show Label: Caption: $\angle BCD = \%v$ |
|              | R=Rotate[B, -aBCD, C], rayCR=Ray[C, R]                              | Hide                                    |
|              | $cAC = Circle[A, C]$                                                | Hide                                    |
|              | D=Intersect[cAC, rayCR, 2], cD=Circle[D, 24]                        | Point D. Hide cD.                       |
|              | B'=Intersect[cA, cD, 1]                                             | Point B'                                |
|              | $AC = Segment[A, C]$                                                | 19a)i) AC=42.93                         |
|              | $aACB = Angle[A, C, B]$                                             | 19a)ii) $\angle$ ACB=66.59°             |
|              | Pentagon=Polygon[A, B, C, D, B']                                    | 19a)iii) Area of Pentagon. (111.59°)    |
| 3.           | $BP=BC \sin(aACB)$ , $AP=AC-BC \cos(aACB)$                          | P is the projection of B onto AC.       |
|              | aCAD=Angle[C, A, D]                                                 | Hide                                    |
|              | $PN=AP*tan(aCAD/2)$                                                 | N is the projection of B onto ACD.      |
|              | $BPN = a\cos(PN/BP)$ <sup>o</sup> , thetaMax=(180-BPN) <sup>o</sup> |                                         |
|              | theta=Slider[ $0^{\circ}$ , thetaMax, thetaMax/100]                 | Show Label: Caption: fold               |
|              | Set $\angle$ BCD=132°. Hide Pentagon, $\angle$ ACB, AC.             |                                         |
|              | TriangleACD=Polygon[A, C, D]                                        | $\triangle ABC \& \triangle AB'D^2$     |
|              | B_r=Rotate[B, -theta, Line[A,C]]                                    | Show Label: Caption: B                  |
|              | $rABC = Polygon[A, B_r, C]$                                         |                                         |
|              | $B'$ <sub>_</sub> r=Rotate[B', theta, Line[A,D]]                    | Hide                                    |
|              | $rAB'D = Polygon[A, B'_r, D]$                                       |                                         |
|              | Meet= $B_r == B'_r$                                                 |                                         |
|              | N=Intersect[PerpendicularLine[B_r,                                  | Point N.                                |
|              | Plane[Pentagon]], Plane[Pentagon]]                                  |                                         |
|              | $H_{}[Pyramid] = Segment[B_r, N]$                                   | Style: Dotted line. H=15.86             |
|              | If[Meet, Pyramid[B_r,A,C,D]]                                        | 19b) Volume of Pyramid = $3686.28$      |

<span id="page-3-0"></span> <sup>2</sup> TriangleABC=Polygon[A, C, B], TriangleAB'D=Polygon[A, D, B']

# **Task C: Solid of revolution**

To create a dynamic worksheet to explore how a solid of revolution is generated and hence the method of calculation the volume of the solid.

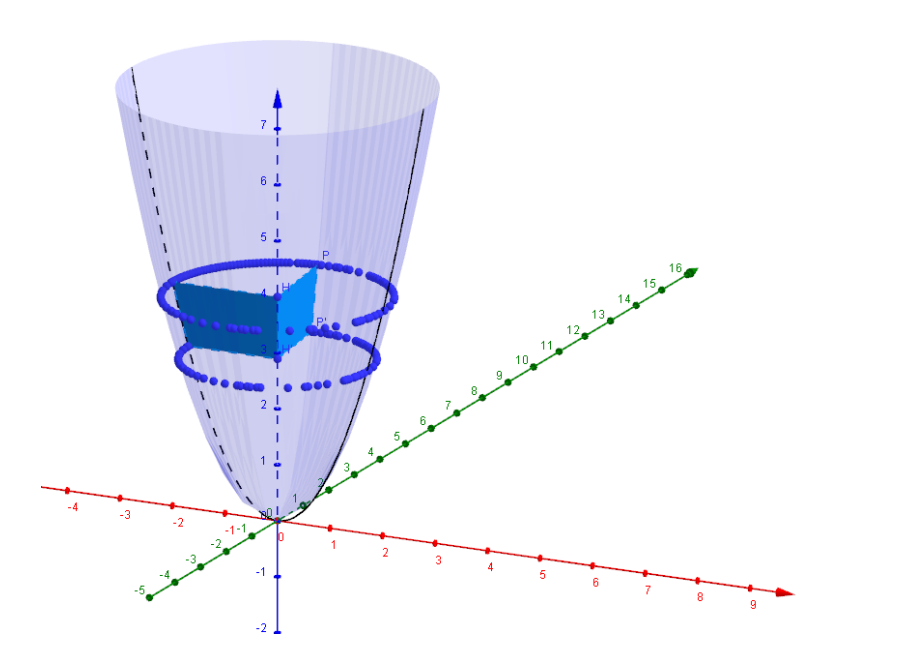

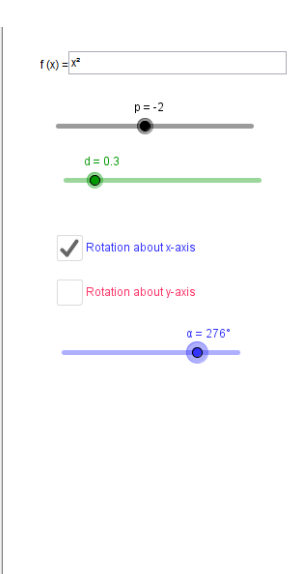

### Create objects on the Graphics window as follows:

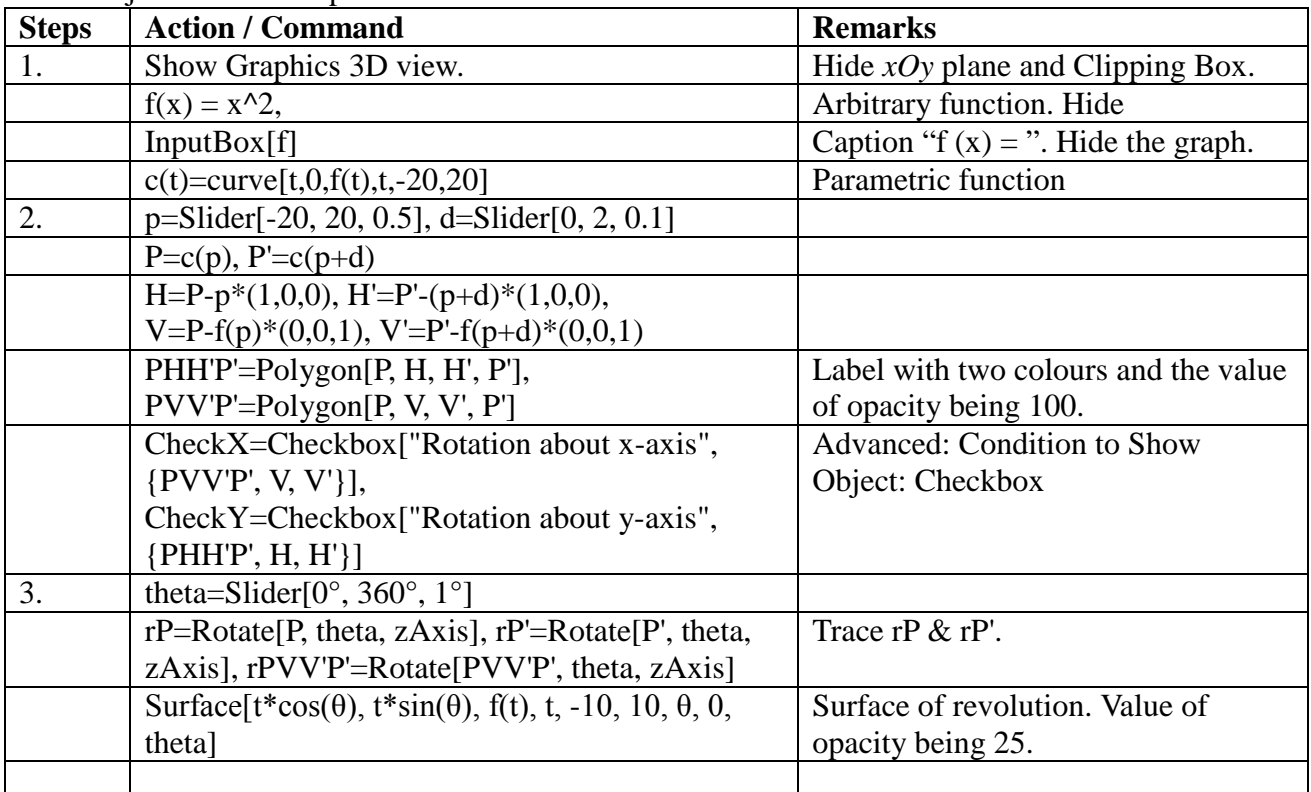